## Dr. PC Family 學與教平台

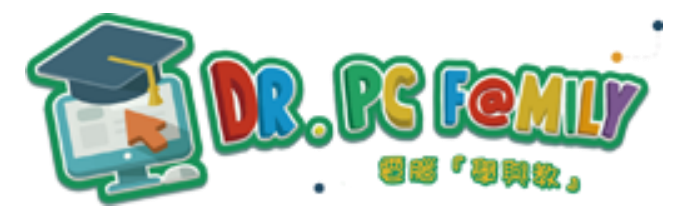

## 使用介紹(學生版)

### 目錄

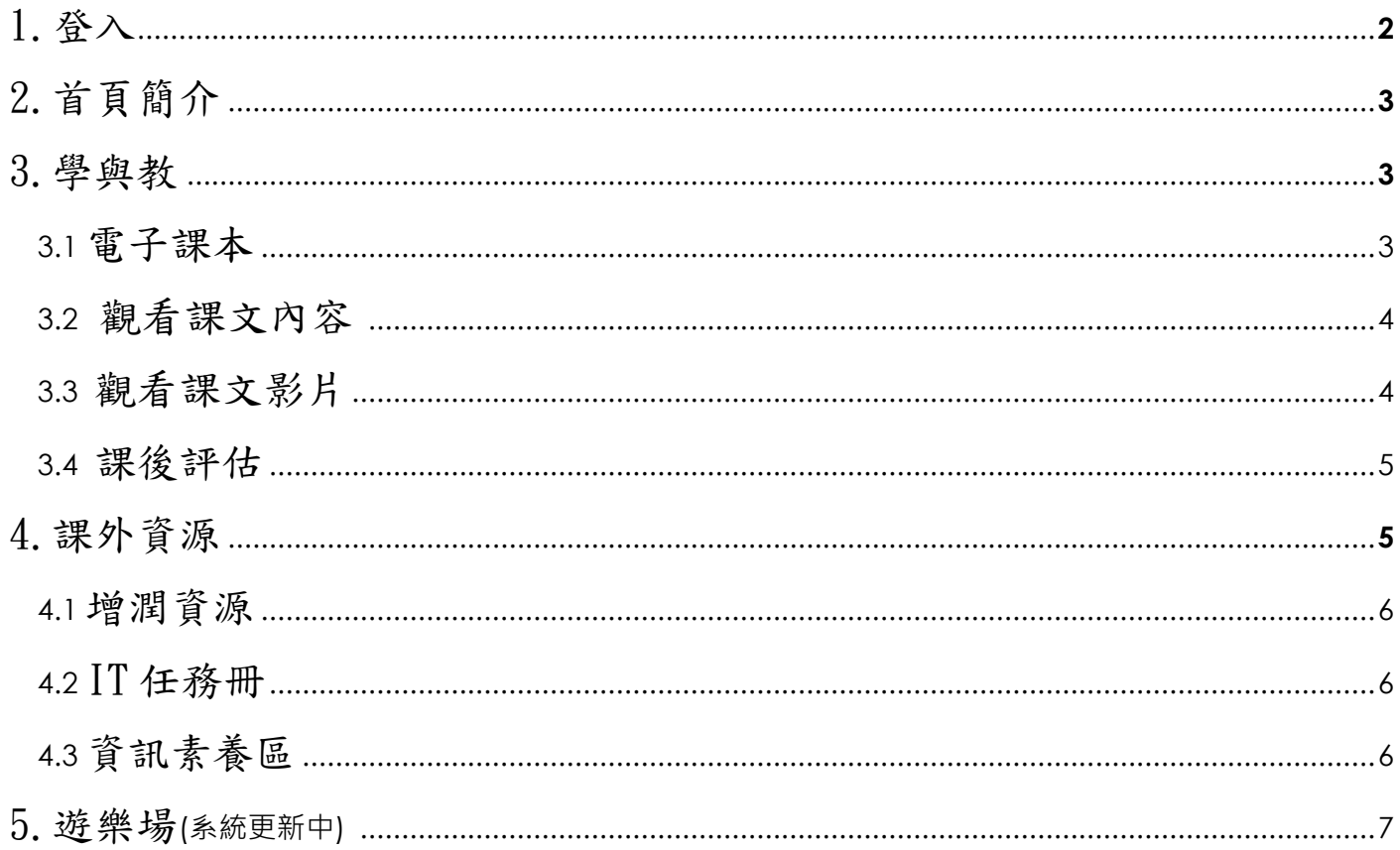

查詢詳情:

思進電腦香港有限公司 一般查詢: 2787 0909 家長查詢: 2114 0333 技術支援 3589 0825 或致電本校 24503833 聯絡梁子聰老師查詢 版本:2020v2 更新日期: 9/9/2020

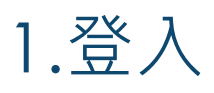

**(建議使用** *Google Chrome* **瀏覽器登入本系統,如使用其他瀏覽器,畫面或會與本文件略有不同**)

- 開啟瀏覽器,於網址列輸入「https://hk.drpcfamily.com.hk」,進入「Dr. PC Family 學與教平台」
- 在視窗中的賬戶輸入您的登入帳號及學校編號,學校編號為「@wsk」。 例子: a20XXXXX@wsk
- ◼ 密碼為電腦室密碼,在回校上課天安排派發及貼在學生手冊 p.55 或空白頁內。
- 接「→」或「Enter 鍵」

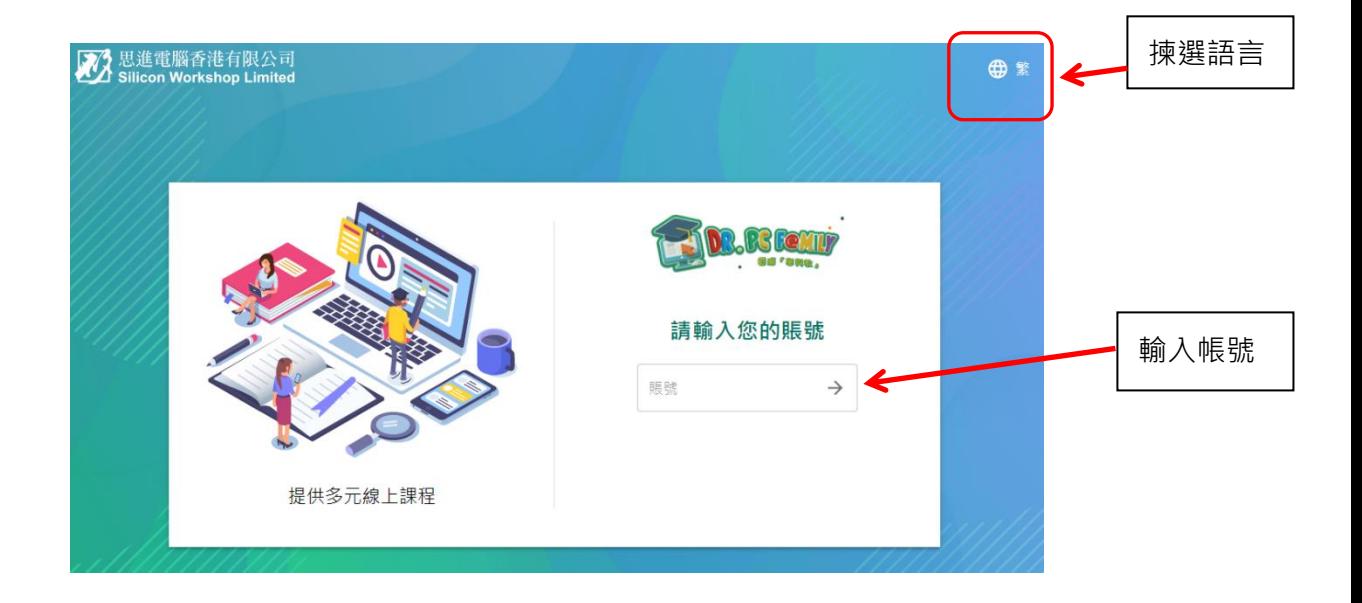

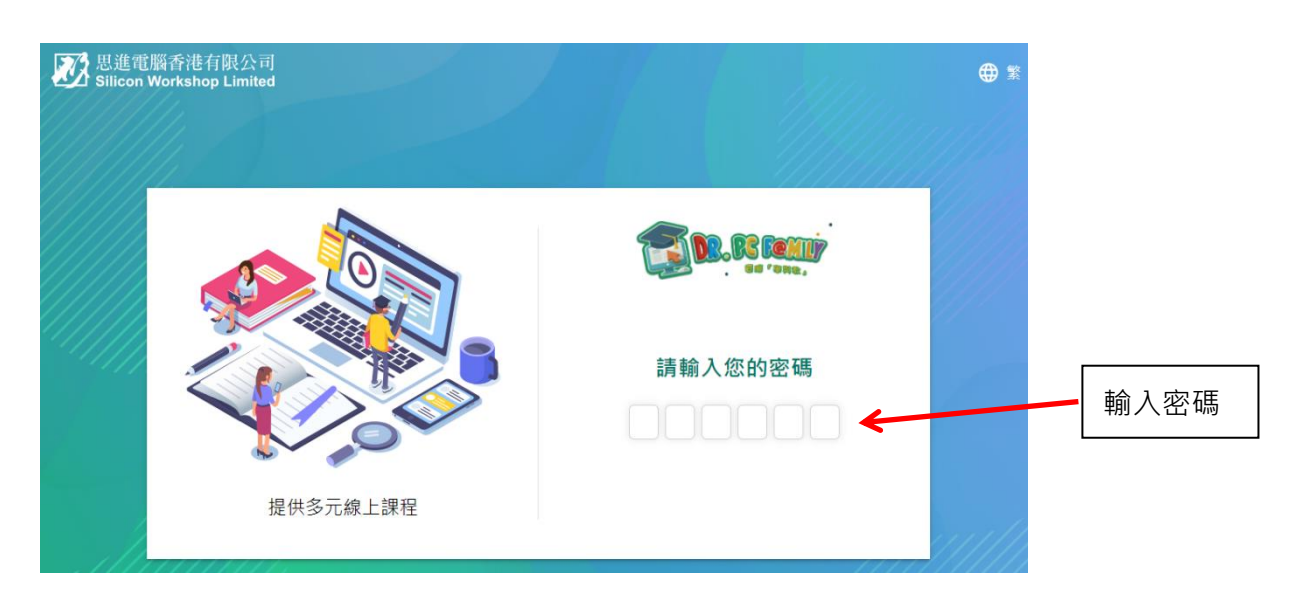

# 2.首頁簡介

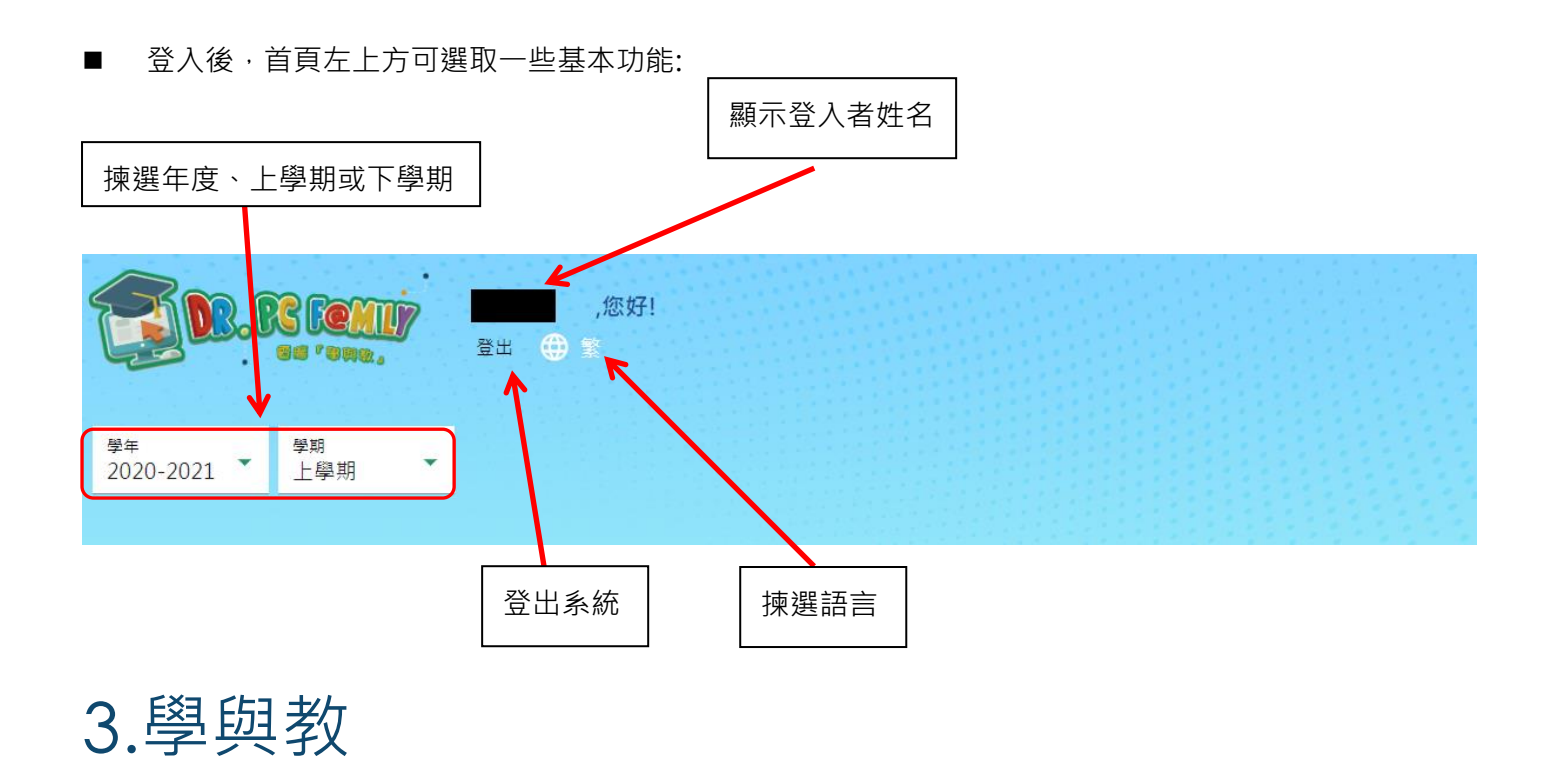

### *3.1* 電子課本

在首頁中間位置,可點選指定課程查看電子課本內容

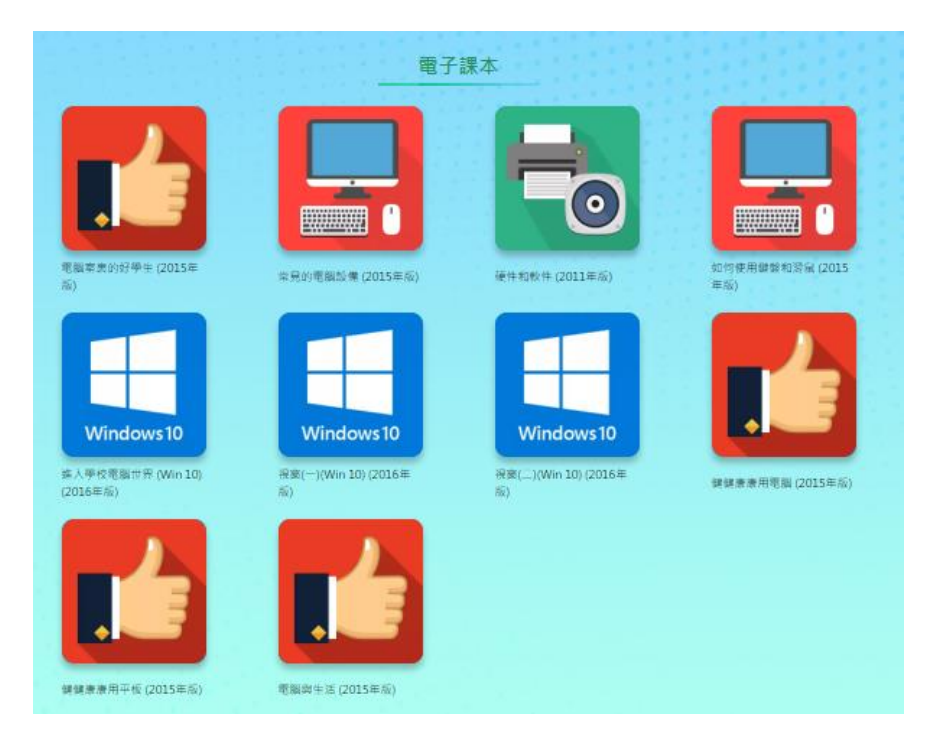

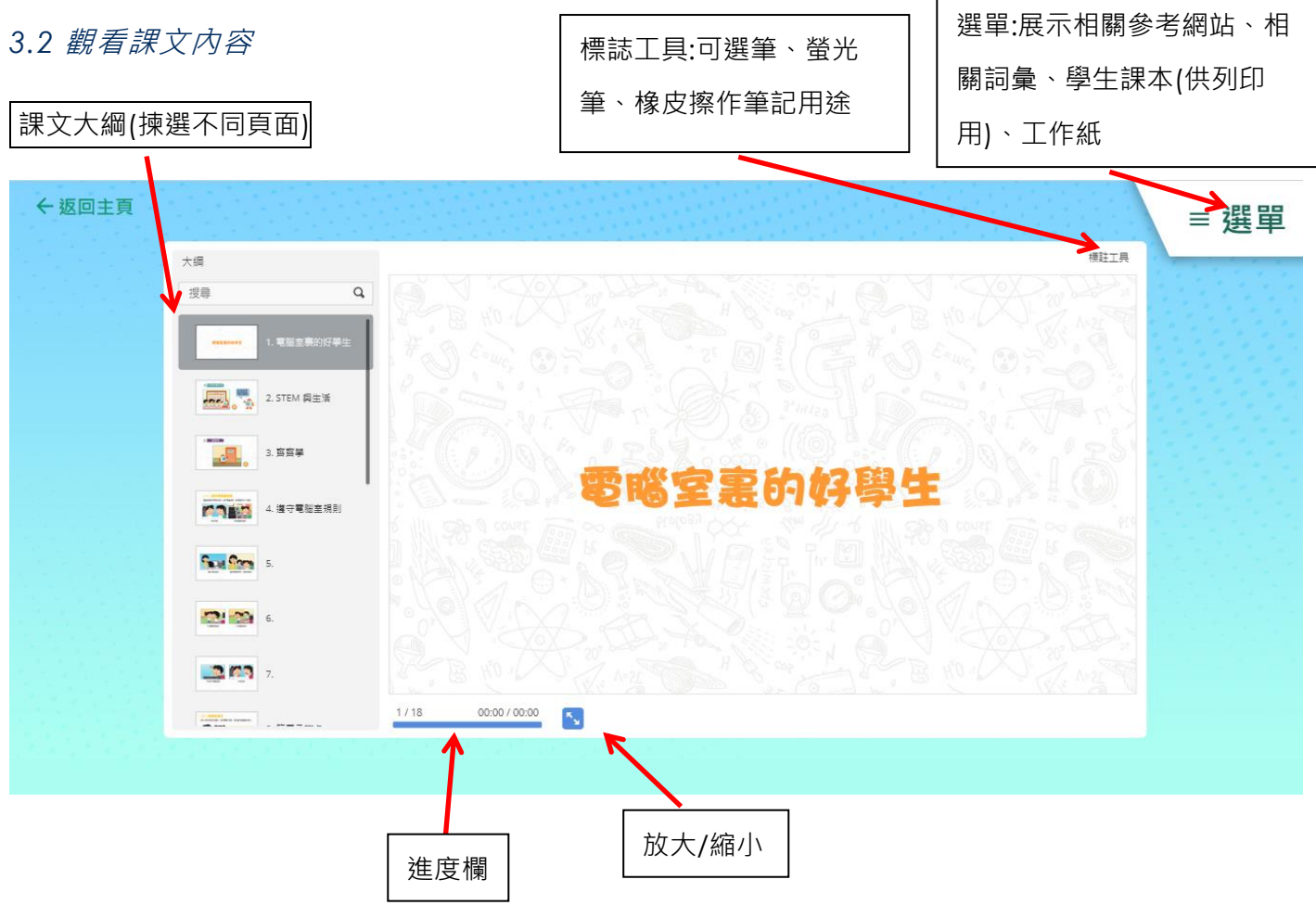

- *3.3* 觀看課文影片
- 影片已内嵌於課文內,按課文進度觀看

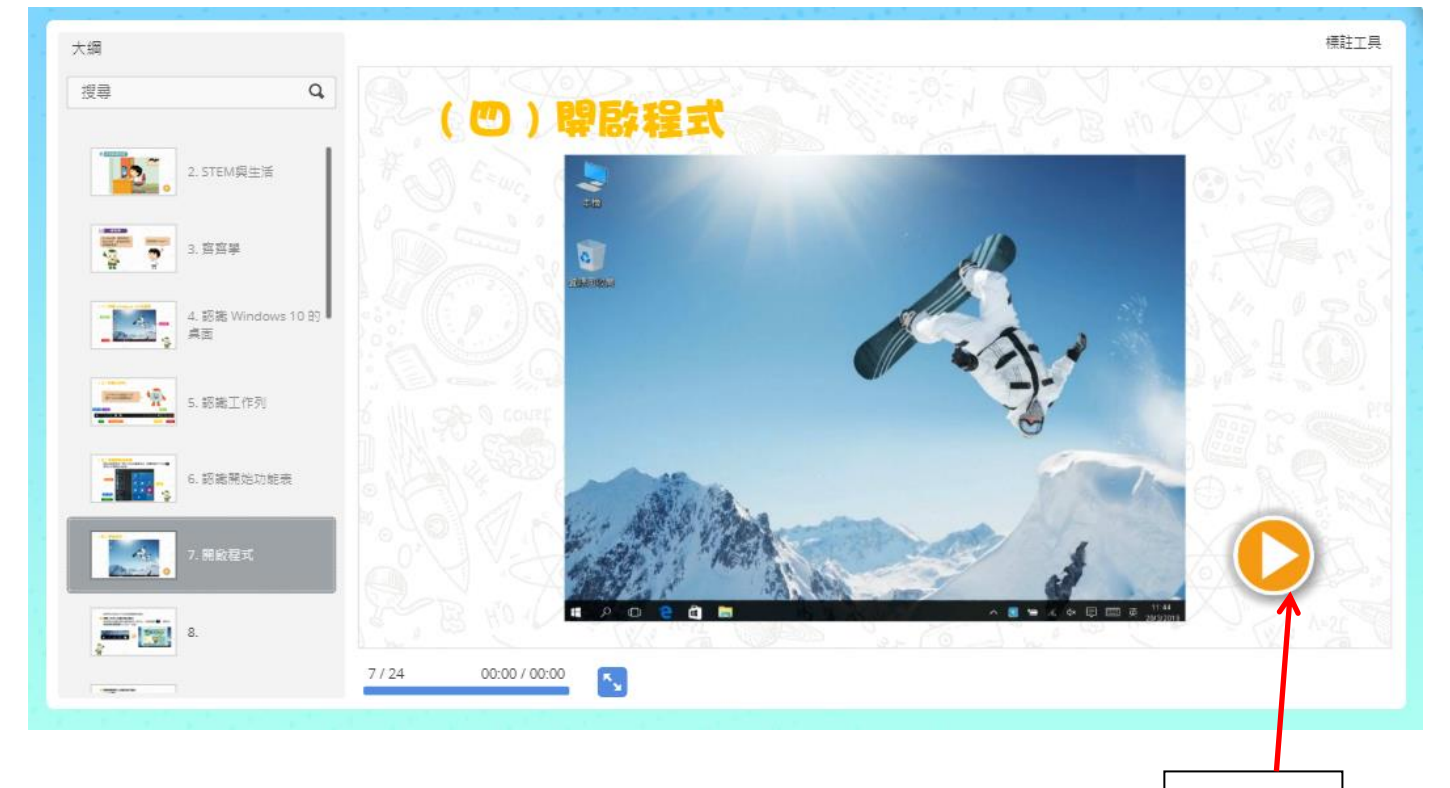

播放影片

*3.4* 課後評估

■ 設於 [ 課文大綱 ] 的頁面延伸活動後, 每課大約有 5 題, 供即時訂正

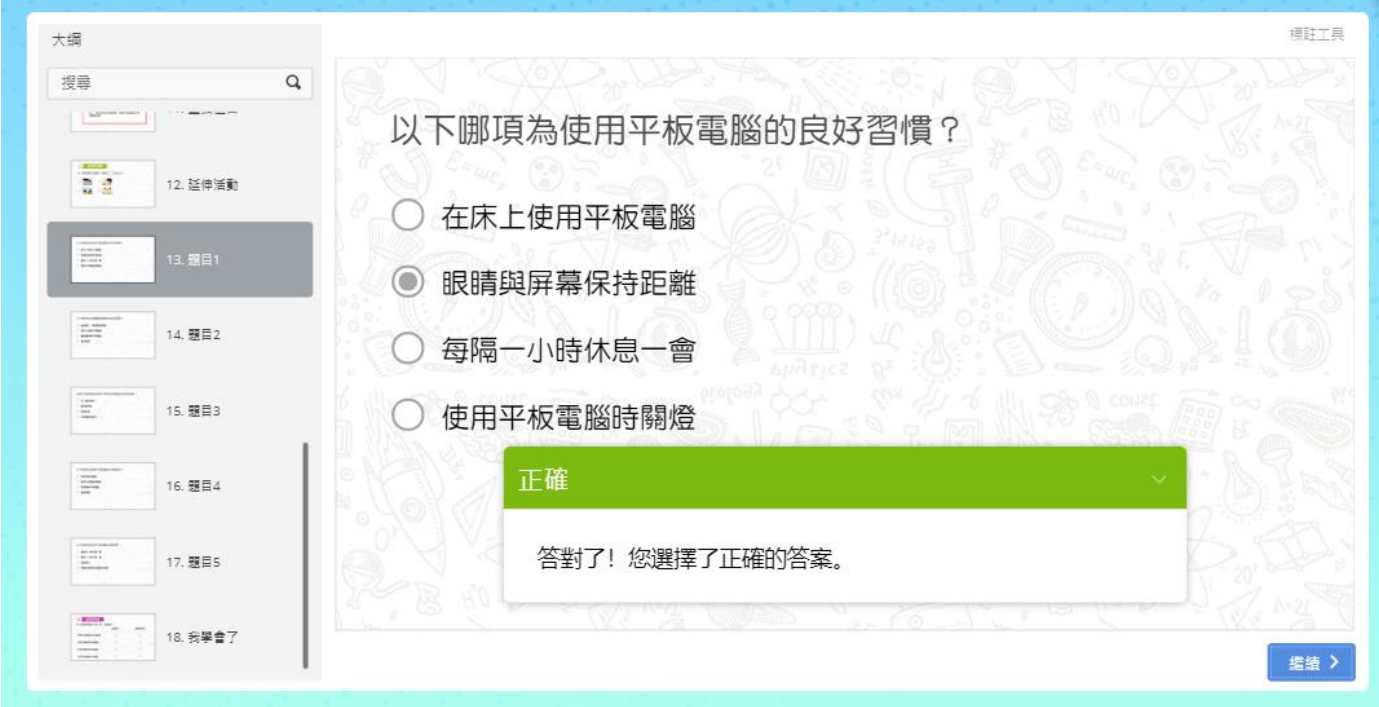

4.課外資源

■■本科電子平台在首頁的底下部分有課外資源供學生自學

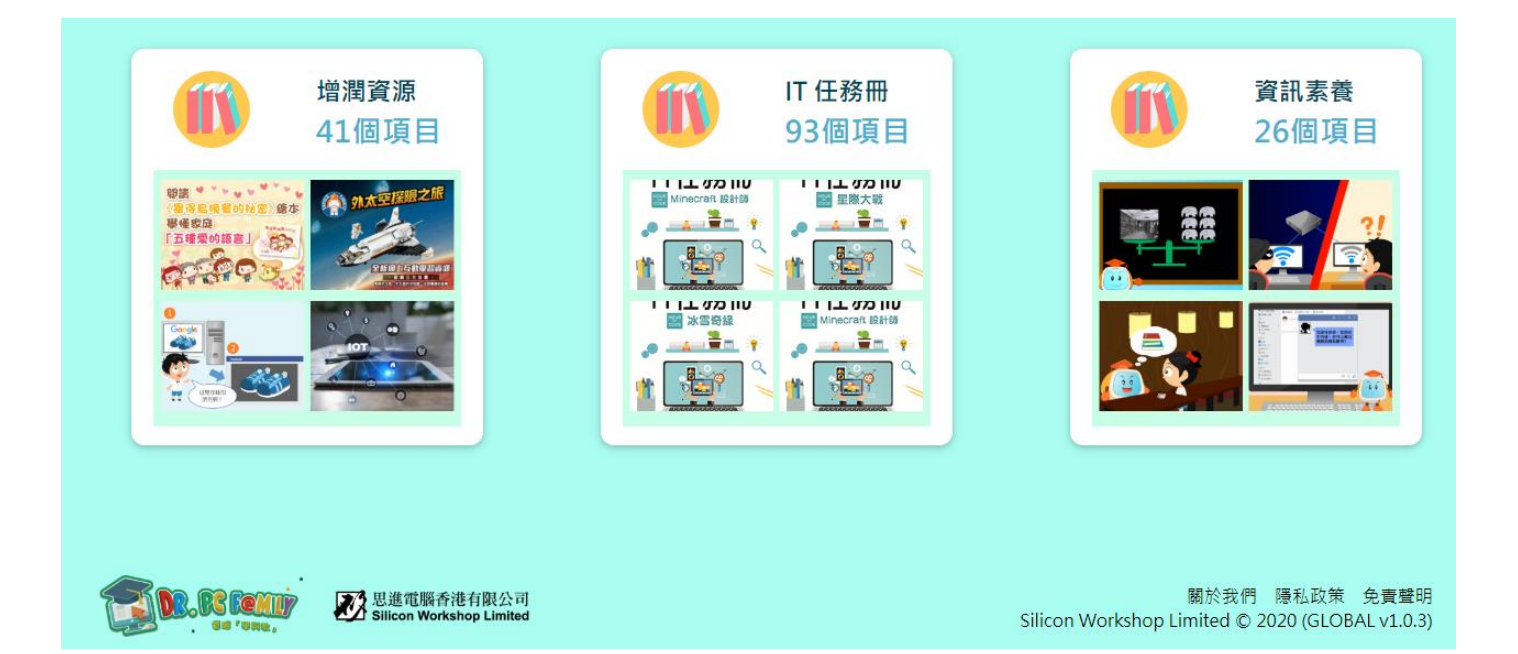

#### *4.1* 增潤資源

#### 可按不同日期及類別揀選有關電腦科課外文章閱讀,定期更新

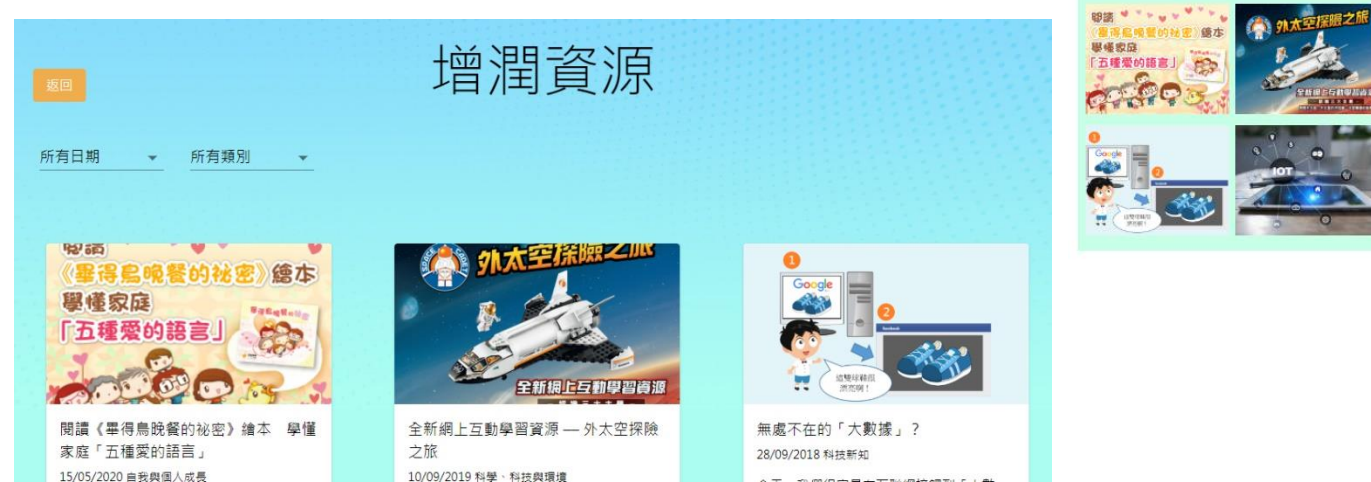

#### *4.2 IT* 任務冊

可按不同類別選取 IT(資訊科技)的小任務,供學生自主學習,定期更新

93個項目 טוו מש⊥ו דו טוו מש⊥ודו  $\Delta$   $\frac{2}{2}$   $\frac{2}{3}$  $-2 - 2$  $\frac{1}{\sqrt{2}}$ 指門 Ť LILL 020 HU טון משבבר ד Sa 7  $\frac{m}{2}$  $\bullet$   $\rightarrow$ E 19

IT 任務冊

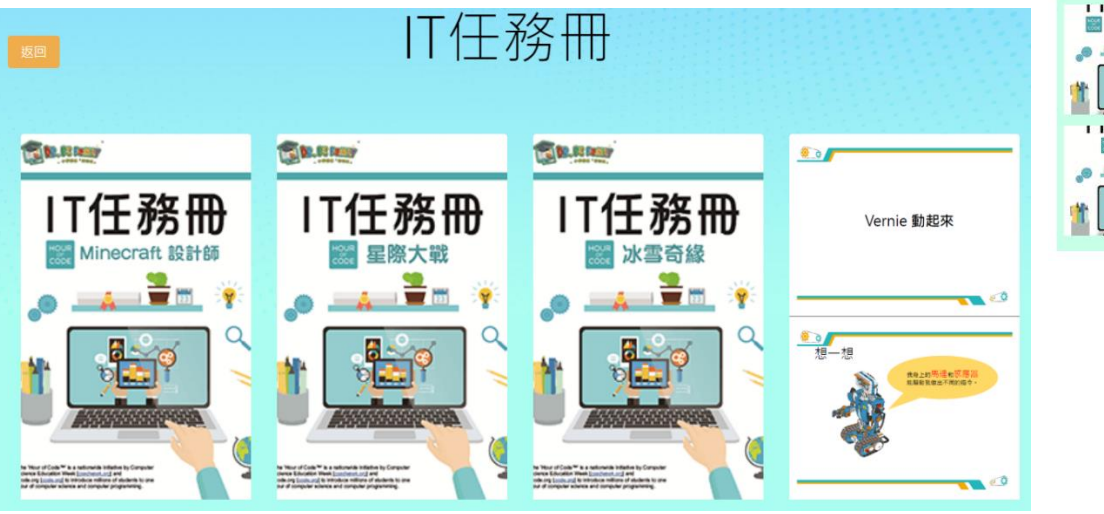

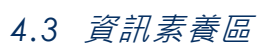

不同影片介紹使用電腦的正確知識、技能及態度,可點選影片觀看內容,定期更新

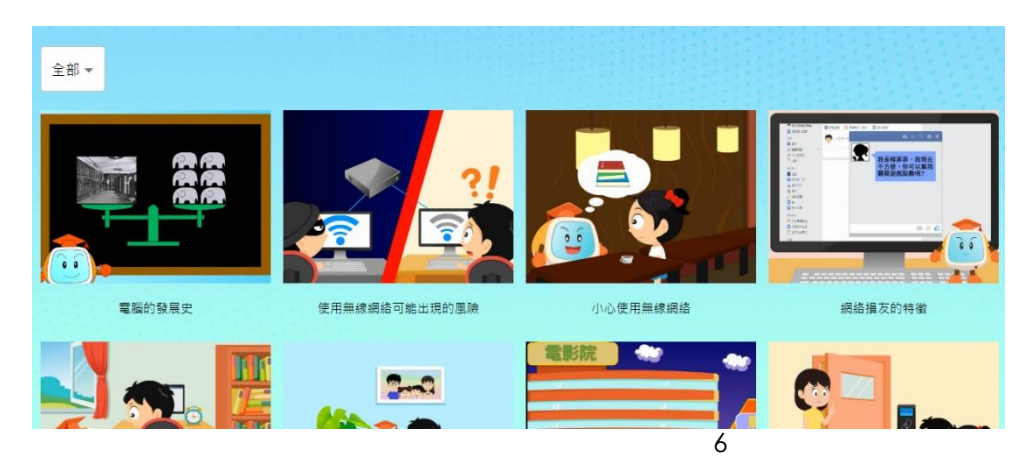

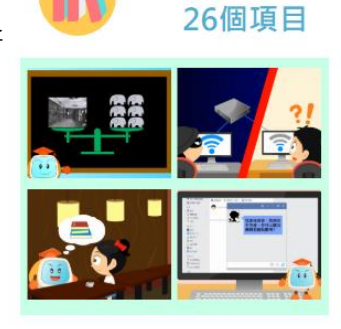

資訊素養

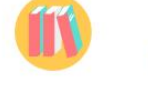

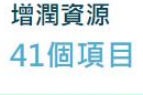

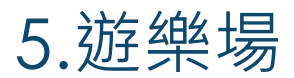

系統更新中